1. Log in to my.moody.edu and select "Student Center"

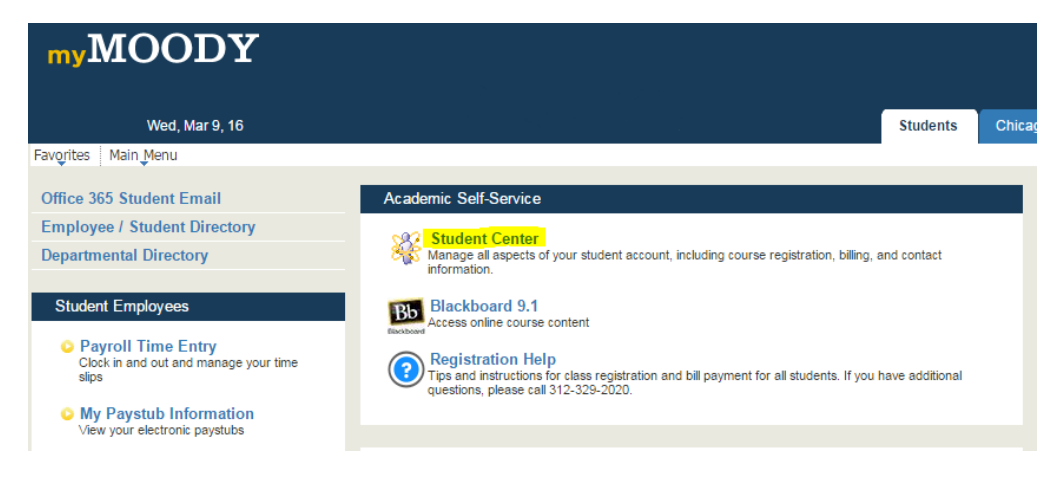

2. Under the "Academics" blue bar there is an "other academics" drop down menu.

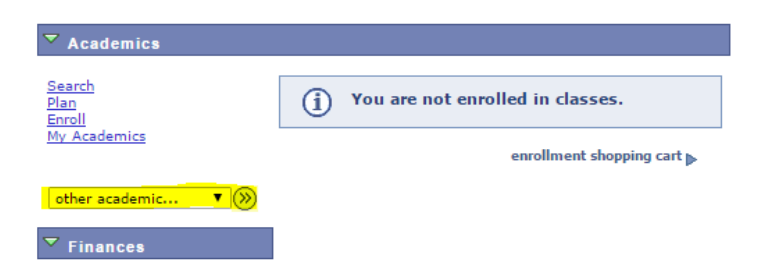

3. Select "Academic Requirements" and click the arrow.

Academic Requirem ▼ (>>)

4. The report will show all requirements for your program.  $\bigcirc$ -Completed course  $\bigcirc$ -In Progress course \*Click "View all" to see additional requirements in a list.

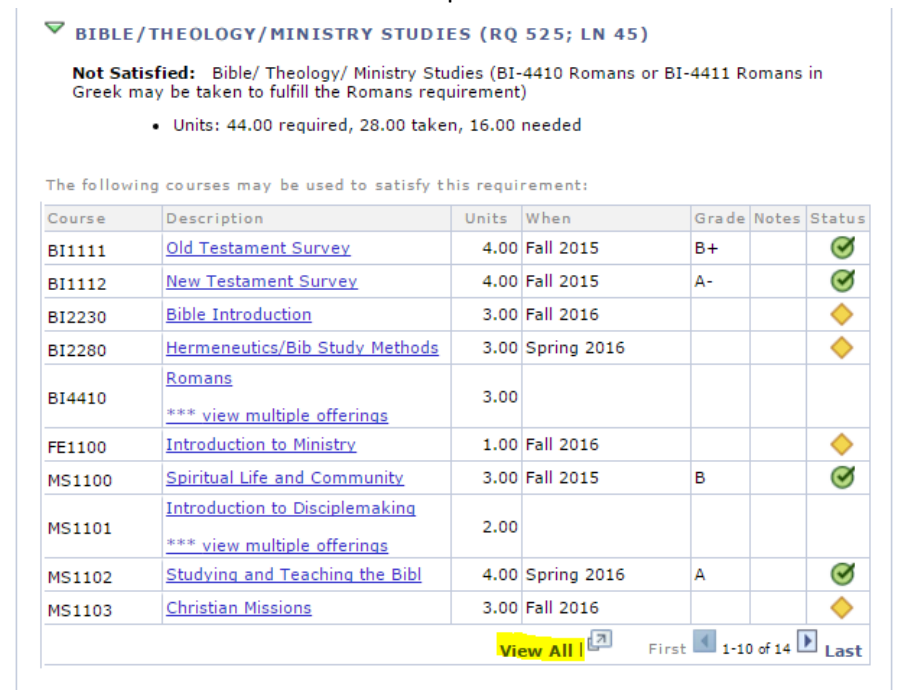